**IBM SPSS Statistics V25**

# **Linux 安装说明(并发许可证)**

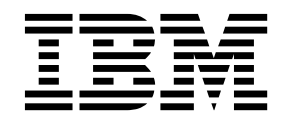

# 目录

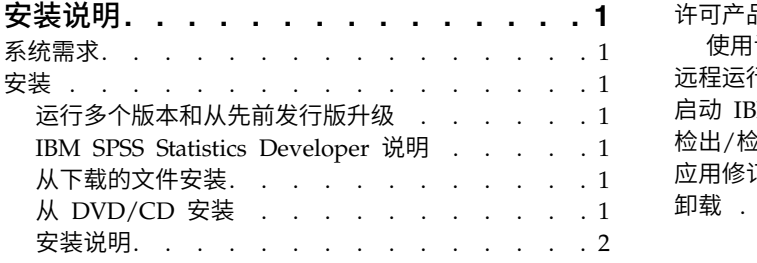

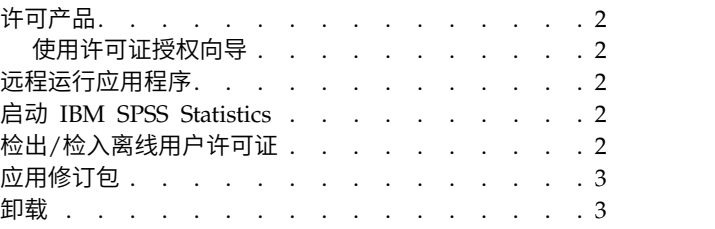

# <span id="page-4-0"></span>安装说明

下列说明介绍如何使用许可证类型并发许可证来安装 IBM® SPSS ® Statistics V25。本文档面向要在台式计算机 上进行安装的用户。

# 系统需求

要查看系统需求,请转至 <http://publib.boulder.ibm.com/infocenter/prodguid/v1r0/clarity/index.jsp>。

# 安装

要点:要进行安装,您必须以 *root* 用户身份运行安装程序。

## 运行多个版本和从先前发行版升级

安装新版本之前,您无需卸载 IBM SPSS Statistics 的旧版本。可以在同一台机器上安装和运行多个版本。但 是,不要在安装以前版本的相同目录中安装新版本。

#### **IBM SPSS Statistics Developer** 说明

如果您在安装 IBM SPSS Statistics Developer,可单独运行产品。如果接受缺省选项来安装 IBM SPSS Statistics -Essentials for Python,那么您将拥有使用 Python 进行开发的工具。您还可以安装 IBM SPSS Statistics - Essentials for R 来使用 R 进行开发。可以从 SPSS 社区 [\(https://developer.ibm.com/](https://developer.ibm.com/predictiveanalytics/predictive-extensions/) [predictiveanalytics/predictive-extensions/\)](https://developer.ibm.com/predictiveanalytics/predictive-extensions/) 获取此产品。

# 从下载的文件安装

- 1. 启动终端应用程序。
- 2. 更改为您下载文件的文件夹。
- 3. 提取文件的内容。
- 4. 更改为提取文件的目录。
- 5. 务必将 *setup.bin* 的权限设为执行。
- 6. 在命令提示符处输入:

./setup.bin

7. 按照安装程序中显示的说明进行操作。请参阅第 2 [页的『安装说明』,](#page-5-0)以了解任何特别说明。

# 从 **DVD/CD** 安装

- 1. 将 DVD/CD 插入您的 DVD/CD 驱动器中。
- 2. 启动终端应用程序。
- 3. 将目录更改为 DVD/CD 安装点。
- 4. 在命令提示符处输入:

./Linux/setup.bin

<span id="page-5-0"></span>注:只有当您使用执行二进制文件的选项安装 DVD/CD 时,之前的命令才会工作。您也可以创建 DVD/CD 的本地副本。转到本地副本上的 *Linux* 目录,确保将 *setup.bin* 权限设为执行,然后运行 *setup.bin*。

5. 按照安装程序中显示的说明进行操作。请参阅『安装说明』,以了解任何特别说明。

#### 安装说明

本部分包含此安装的特别说明。

安装程序语言。 安装程序的第一个面板将提示您选择安装程序语言。缺省情况下,将选中与您所在语言环境匹 配的语言。如果您希望以另一种语言显示安装程序,请选择相应的语言。就绪之后,单击**确定**。

**IBM SPSS Statistics - Essentials for Python.** 系统将提示您安装 IBM SPSS Statistics - Essentials for Python。Essentials for Python 为您提供了一些工具,用于开发定制 Python 应用程序以便与 IBM SPSS Statistics 配合使用,以及用于运行使用 Python 语言实现的扩展命令。它包含 Python V2.7 和 V3.4、IBM SPSS Statistics - Integration Plug-in for Python 以及一组 Python 扩展命令, 这些命令提供除内置 SPSS Statistics 过程随附的功能以外的功能。有关更多信息,请参阅帮助系统中的 Integration Plug-in for Python。要接 受缺省选项来安装 IBM SPSS Statistics - Essentials for Python, 您必须接受关联的许可协议。

#### 许可产品

您必须运行许可证授权向导来许可产品。

#### 使用许可证授权向导

- 1. 要启动许可证授权向导, 运行安装目录 *bin* 子目录中的 *licensewizard* 文件。如安装程序文件一样, 以 *root* 用户身份运行此文件。
- 2. 选择并行用户许可证。提示时,输入许可证管理器服务器名称或 IP 地址。这是运行网络许可证管理器的服 **书 i汗 PJ 让 I党 iX PI 导**<br>要启动许可证授权向导, 运行安装目录 *bin 子*目录中的 *licensewizard* 文件。如安装程序文件一样,以 *root*<br>用户身份运行此文件。<br>选择**并行用户许可证**。提示时,输入许可证管理器服务器名称或 IP 地址。这是运行网络许可证管理器的服<br>务器 的 IP 地址 或 名 称 。如果您有多 个 地 址 或 名 称 , 请 使 用 波 浪 号 进 行 server1~server2~server3)。如果您没有这些信息,请联系您的管理员。

注:根据环境,需要验证 TCP 端口是否已打开。"许可证授权向导"需要在端口 7 上联系一次许可证管理 器服务器以验证它是否存在。

#### 远程运行应用程序

您必须在安装此产品的计算机上运行 IBM SPSS Statistics。不能使用 DISPLAY 环境变量从远程计算机上运行 IBM SPSS Statistics。

### 启动 **IBM SPSS Statistics**

- 1. 浏览到安装目录中的 *bin* 子目录。
- 2. 运行 *stats* 文件。

### 检出**/**检入离线用户许可证

网络许可证通常需要您连接到网络才能运行 IBM SPSS Statistics。如果管理员启用了离线用户许可证,那么您 可以检出离线用户许可证,以便在未连接到网络时使用网络许可证。例如,您可能需要在没有网络连接的火车 上运行 IBM SPSS Statistics。在断开网络连接赶火车之前,您可以将离线用户许可证检出一段有限的时间。您 需要重新连接到网络并在到期之前将许可证重新检入。否则 IBM SPSS Statistics 将停止工作。

<span id="page-6-0"></span>将由您的管理员启用和配置网络许可证。如果您想使用但无法使用此功能,请联系您的管理员。

要点:即使在重新连接到网络后可以运行 IBM SPSS Statistics,仍要确保重新检入许可证。这样做可允许其他 用户使用离线用户许可证。

#### 检出许可证

- 1. 运行位于产品安装目录的 *bin* 子目录中的 *licensecommute* 脚本。
- 2. 选择要检出的许可证。
- 3. 在"持续时间"框中,输入您想要将许可证检出的天数。管理员可配置此限制。
- 4. 单击检出。

离线用户许可证将在持续时间指定的天数后过期。您也可以随时手动检入许可证。

您可能收到以下格式的消息:

检出时出错,错误码如下: <code>

常见代码如下。

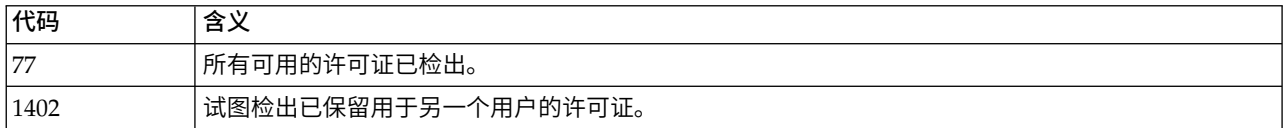

#### 检入许可证

- 1. 运行位于产品安装目录的 *bin* 子目录中的 *licensecommute* 脚本。
- 2. 选择要检入的许可证。您检出的许可证由复选标记指示。
- 3. 单击检入。

#### 应用修订包

要确保无故障运行,请保持您的产品处于最新修订包级别。按修订包指示信息中的描述完成所有必需的预安装 和后续安装任务。

#### 卸载

- 1. 启动终端程序。
- 2. 将目录切换到 IBM SPSS Statistics 安装目录中的 *Uninstall\_IBM SPSS Statistics 25*。
- 3. 在命令提示符处输入:

./Uninstall\_IBM SPSS Statistics\_25

要点:您必须有权除去安装目录,否则卸载过程将失败。

- 4. 请按照卸载程序中显示的指示信息执行操作。
- 5. 删除文件夹 *~/.IBM/SPSS/Statistics/25/Eclipse*。在终端应用程序中,输入以下命令: rm -fr ~/.IBM/SPSS/Statistics/25/Eclipse

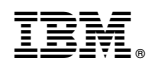

Printed in China